[金手指工具](https://zhiliao.h3c.com/questions/catesDis/2128) **[秦昌云](https://zhiliao.h3c.com/User/other/141558)** 2024-07-01 发表

## 问题描述 请检查VPN状态是否正常; 过程分析 用户的业务流量必须配置绑定VPN,通过VPN传递业务路径,每个站点的VPN部署状态是站点间互通的前提 ,因此需要检查VPN状态是否正常。 解决方法 1. 进入[自动化>分支网络>虚拟网络>VPN管理>VPN实例]页面,查看VPN状态是否为"部署成功" **ONE GAR ONE ORDE** )<br>|-NET ₿ ¢ PNOW  $0.95RH$ VPN308 **ESREN** ENTER ENERGY 77.4 PRT<br>特理网络<br>虚拟网络<br>接入区管理  $\langle m_{\rm M} \rangle$ **VPNER**  $\bullet$ ം WEWERE O<br>
WEWERE O<br>
WEWERE<br>
WEWERE<br>
MEST<br>
MEST<br>
111<br>
111  $\pm 0.05$  O **VPNIBE VPN30**  $RT$  o  $_{\rm BH}$  $\forall N$  ID  $\Diamond$ VPN1<br>VPN2<br>vpn3 -----<br>部職成功<br>那職成功<br>那職成功  $\begin{array}{r} 13 \\ 22 \\ 33 \end{array}$ 一、長いの方  $200$  $48$  $\frac{\text{test}}{111}$ **Silico**  $rac{1}{55}$ **SEEM**  $\# 5470008$  $\vert \cdot \vert$  $\boxed{15\otimes/\mathbb{R} \ \times \ \ \mathbb{RE}\quad \ 1\quad \ \ / \mathbb{R}}$  $\begin{array}{cc} \textbf{6.6} \textbf{8.8} \textbf{8} \end{array}$ **INSORM**

2. 如果部署失败需要确认失败原因,单击VPN后面<绑定站点>图标可以查询站点的部署状态,确认失败原因 ,单击重试,重新尝试下发

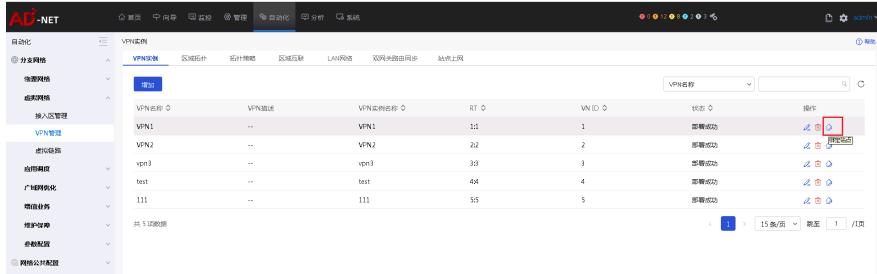